## **BRADLEY** University

### *Accessing Starting Off (Students)*

- Canvas/Learn is Bradley University's Learning Management System (LMS) that hosts "Starting Off."
- "Starting Off" has a wealth of information organized in one central location that can be accessed prior to, during and after your Orientation session. The sections you will want to read through once available include:
	- o Orientation Checklist
	- o Introduction
	- o Academics
	- o Student Services
	- o Finances & Billing
	- o Campus Life
- We are in the process of updating information from 2023 and will continue adding new content between now and early June.
- **To take the Math Placement Assessment you will need to access "Starting Off". Please see the steps below with screenshots.**

Step #1: Go to [learn.bradley.edu](https://learn.bradley.edu/)

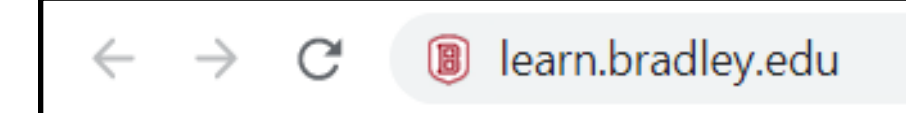

Step #2: Sign in with your BUnetID for your Username and the password you recently created. If you do not remember your password, go to mybradley.bradley.edu and reset your password.

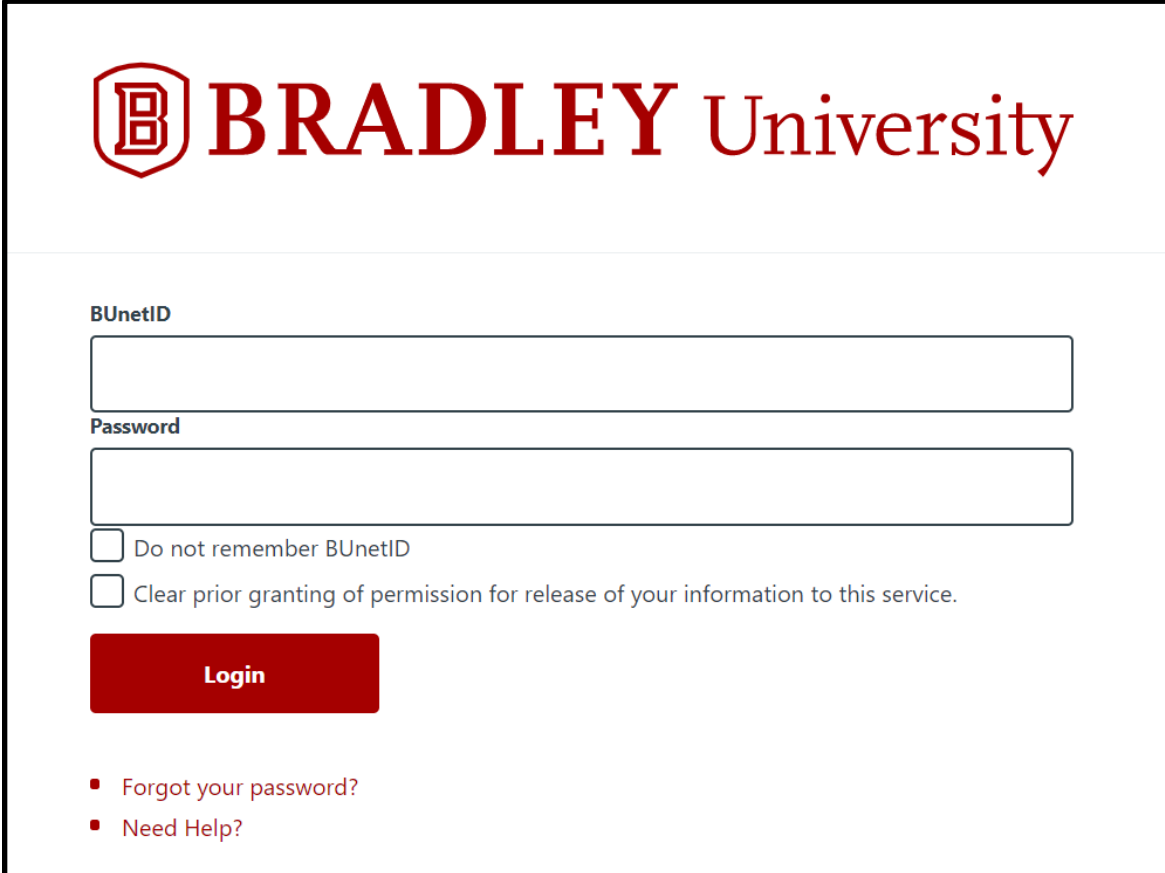

Step #3: You can select the second option and click Accept.

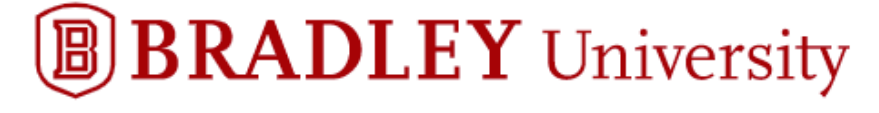

#### **Information Release**

You are about to access the service:

learn.bradley.edu

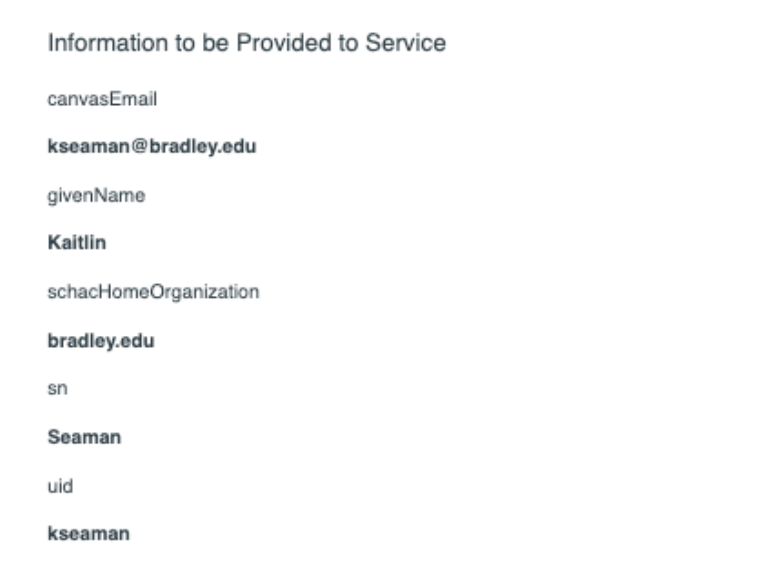

The information above would be shared with the service if you proceed. Do you agree to release this information to the service every time you access it?

#### Select an information release consent duration:

◯ Ask me again at next login

I agree to send my information this time.

#### Ask me again if information to be provided to this service changes

I agree that the same information will be sent automatically to this service in the future.

O Do not ask me again

I agree that all of my information will be released to any service.

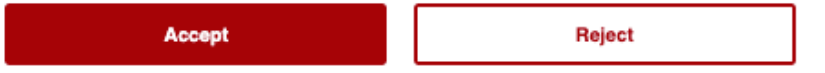

This setting can be revoked at any time with the checkbox on the login page.

Step #4: Once you log in, you should be taken to the Learn dashboard. Feel free to take the tour if you wish, otherwise, just click the X.

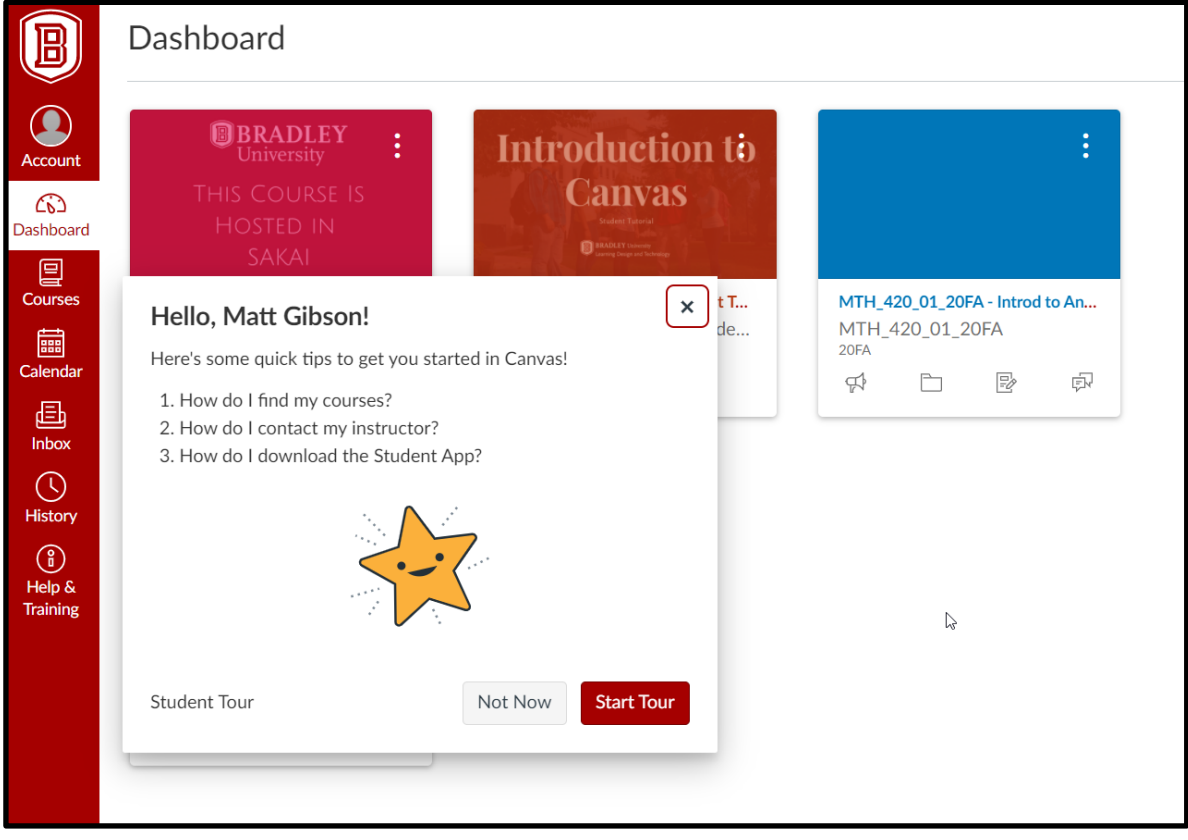

Step #5: Once you are on the Dashboard, click the Starting Off Fall 2024 course.

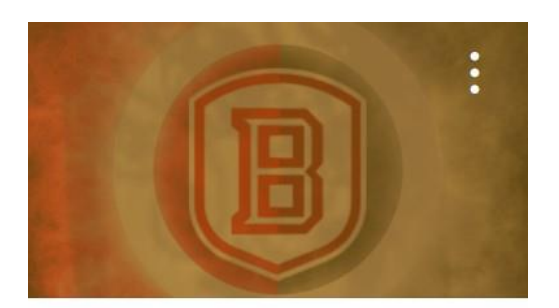

**Starting Off Fall 2024 Starting Off Fall 2024** Orientation

Step #6: You will see the Bradley Math Placement link at the bottom of the page. Click it to access the Math Assessment starting March 8th.

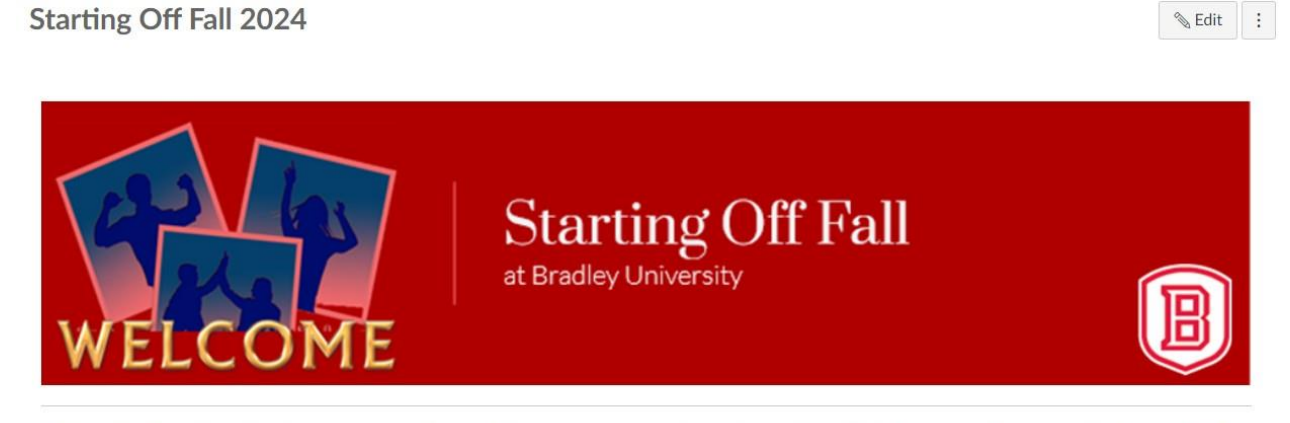

Welcome to the online orientation experience designed for new first-year and new transfer students! Below, you will see a variety of boxes that contain valuable information for you to review. To get started, please select the Checklist button. Next, all first-year students and some transfer students will need to take the math assessment. Below the information buttons, you will see the "Bradley Math Placement" link. Please select this if needed, and then you can review the Introduction and the Academics section. These can be viewed at any time. If you have any questions or concerns, contact us at orientation@fsmail.bradley.edu.

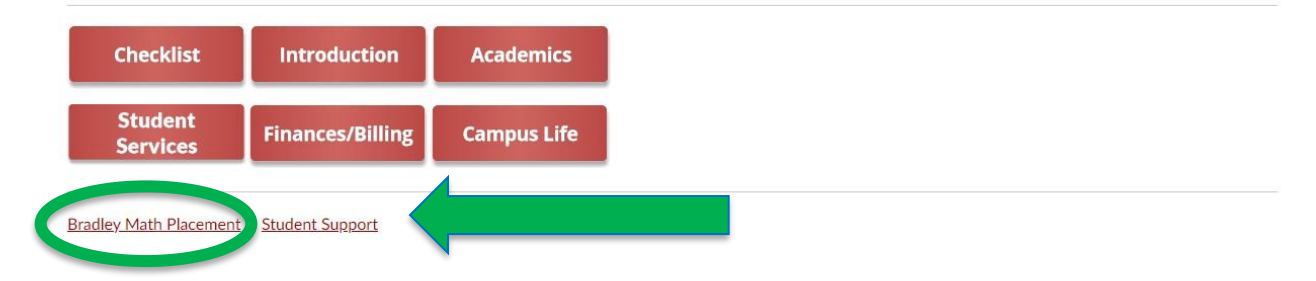

Step #7: Log into the ALEKS math assessment with your BUnetID and Password.

# **B BRADLEY** University

## **Login to ALEKS**

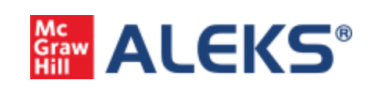

ALEKS is an artificially intelligent assessment and learning system founded on groundbreaking research in mathematical cognitive science.

#### **BUnetID**

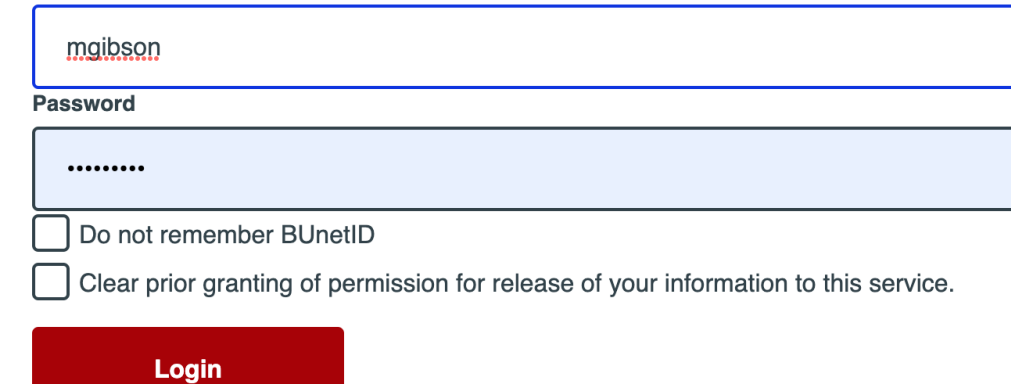

■ Forgot your password?

Step #8: Please agree to the ALEKS terms of use and select continue.

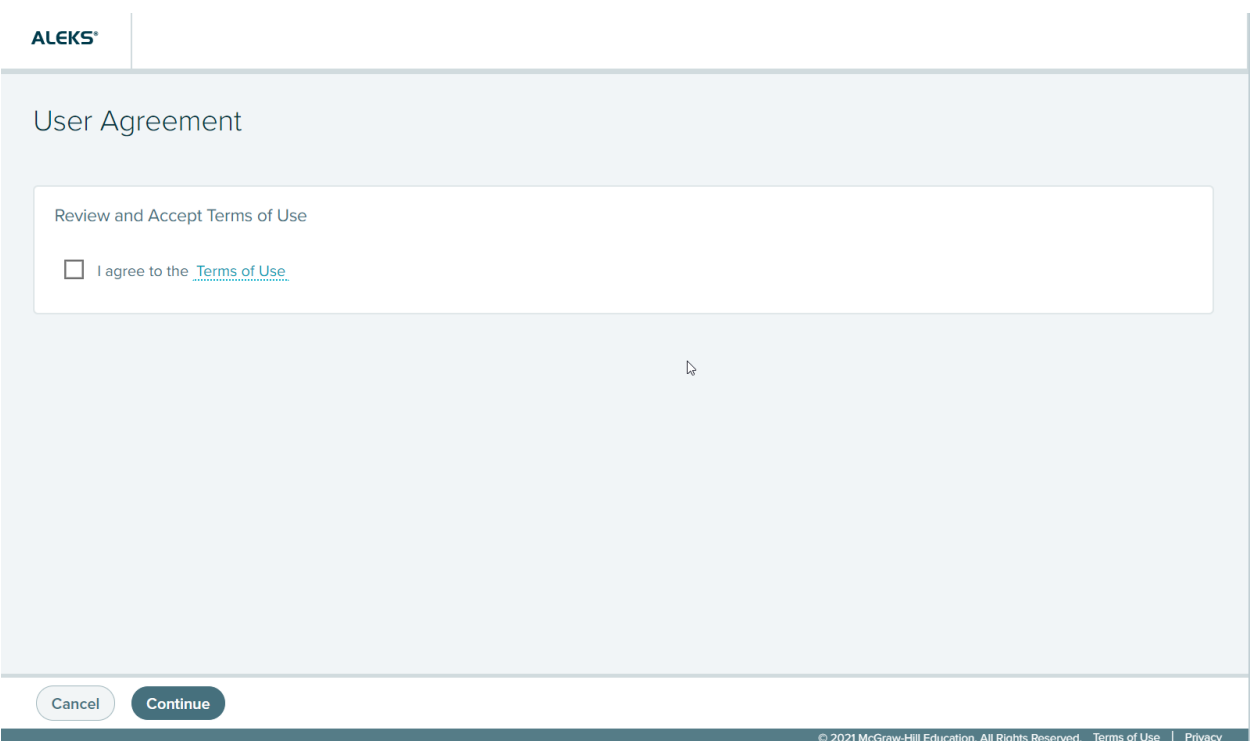

Step #9: ALEKS will confirm that your account has been securely paired with Bradley University. Select continue to move into the assessment.

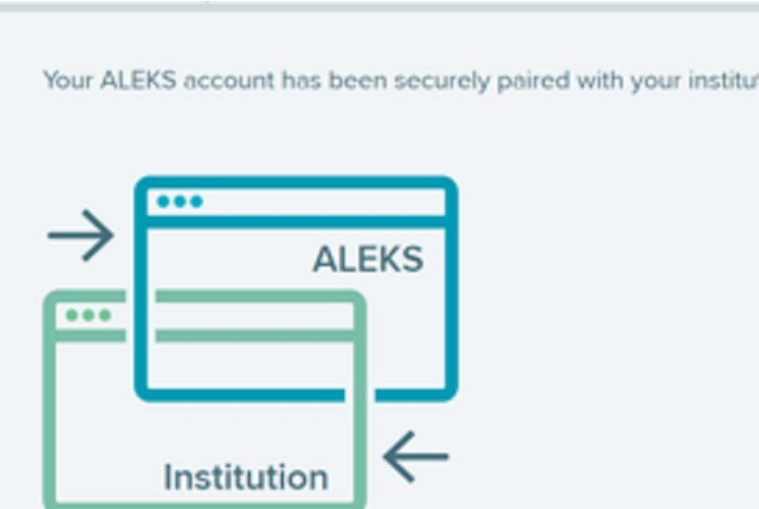

Step #10: If you have any technical difficulties with the math assessment, please use the link to the Bradley Service Desk [here.](https://www.bradley.edu/sites/it/help/servicedesk/)

After a student completes their math placement assessment, the student will automatically be placed into a Prep and Learning Module. **Students can return to their Prep and Learning Module through the math placement link.** Students are strongly encouraged to continue to review math topics in their module. Students who are not satisfied with their math assessment cut-score have the option to retake the assessment (up to two additional times) after the required 48-hour cool-down period and 10 hours in their Prep and Learning module is met.

All students are required to take the math assessment.